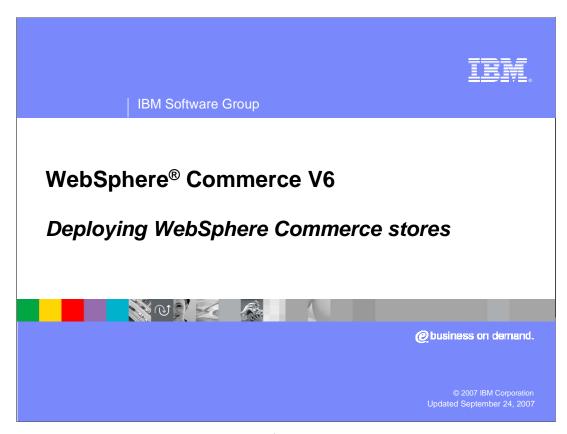

This presentation describes the concepts of a starter store and how it can be published and used as a base for a customer storefront.

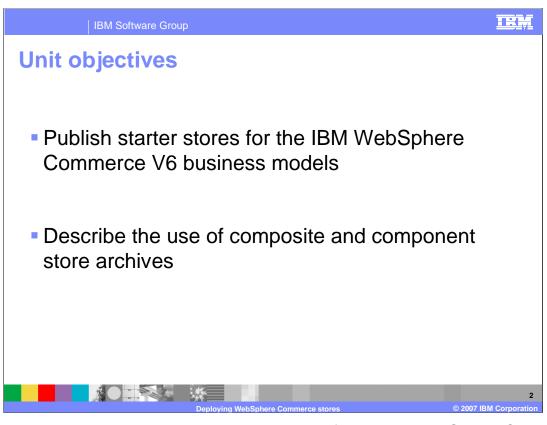

The presentation shows how to publish starter stores for the IBM WebSphere Commerce V6 business models and describes the use of composite and component store archives.

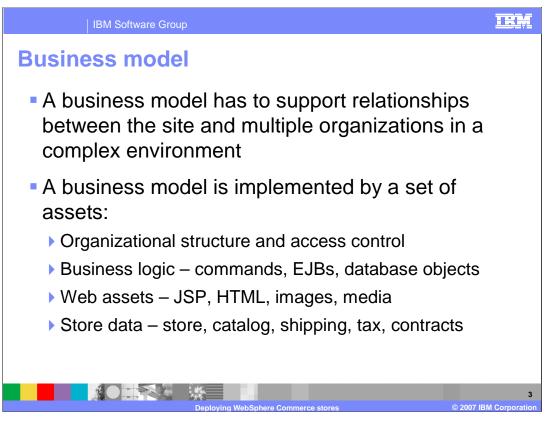

A business model has to support relationships between the site and multiple organizations in a complex environment. The business model is implemented by a set of assets.

The first asset is an **Organizational structure and access control**. This asset defines ownership and access for the different parties supported by the model. It is implemented as data assets in the WebSphere Commerce database.

The second asset is **Business logic**. This asset includes object model and data model extensions implemented as new commands, EJBs and supporting database tables, and other objects. It may include adapters for integration with other systems.

Some business models will require different types of users from different organizations to interact with the site. This function can be supported by providing different stores, some of which may share assets. Store assets include **Web assets** and **Data assets**. The Information Center describes available starter stores.

WebSphere Commerce uses a store archive to package the assets for creation of a working starting business model in one file. This is a convenient method of distributing the assets and ensuring they are correct and complete. An automated publish process ensures all content in a store archive is published to the server correctly. All WebSphere Commerce business model starter stores are delivered as store archives. They can be found in the <WC\_HOME>\starterstores directory (where <WC\_HOME>is the WebSphere Commerce installation directory).

The starter store archives provide a base on which to build the functionality needed by a particular business. Some business models involve creation of an organization structure and multiple stores. A composite store archive allows creating all of these assets in one step. In addition, component store archives can be used to create a subset of these assets (for example, the assets for one store in the model).

Store archives are used by most sites to initially create a store or complete business model. Once the store has been created on the WebSphere Commerce server, subsequent updates are performed directly on the server. The store archive is never updated or republished.

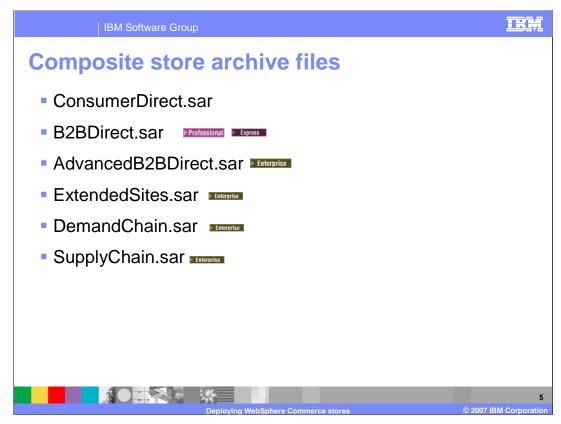

There are five composite store archive files included with WebSphere Commerce Enterprise: ConsumerDirect.sar, AdvancedB2BDirect.sar, ExtendedSites.sar, DemandChain.sar and SupplyChain.sar.

The composite store archive files contain all the assets necessary to create a working store or site.

These assets include an organization structure (Enterprise only), predefined user roles, (Enterprise only), necessary access control policies, sample storefront, and sample file and data assets like a store catalog.

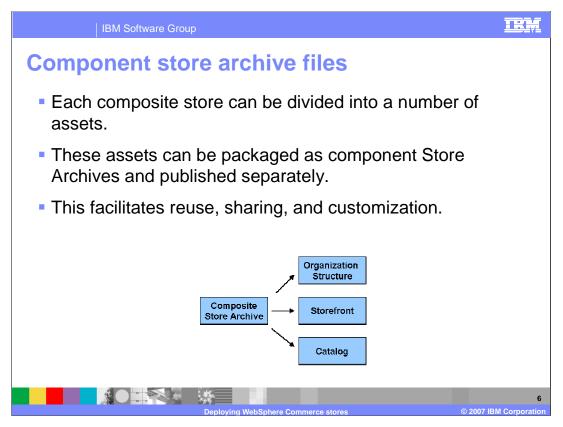

Component starter store archives are provided in WebSphere Commerce Enterprise for each part of the composite store archive. Component store archives can be published separately to provide greater customization of your store. For example, you might choose to modify the organization structure for the AdvancedB2BDirect starter store to reflect your own organization structure and distinguished names. Complex business models like extended sites, demand chain, and supply chain have between five and seven component archives. The type of organization structure defined in the component store varies depending on the business model.

The diagram on the slide represents a high-level view of the assets provided in various store archives. For complex business models, there may be multiple storefronts, organization structures, or asset stores. For example, extended sites contain multiple storefront components. One is a store directory for hosted stores; the other is the storefront for the extended sites owner. Two asset stores are also included for creating business-to-business or business-to-customer storefronts.

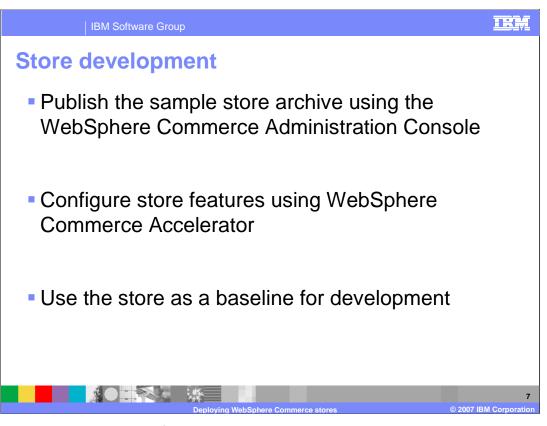

The recommended approach for store development is to publish the starter store archive that most closely matches the business model and store functionality you want to implement, using WebSphere Commerce Administration Console. Then configure store features using WebSphere Commerce Accelerator. Use the configured store as a base for customization.

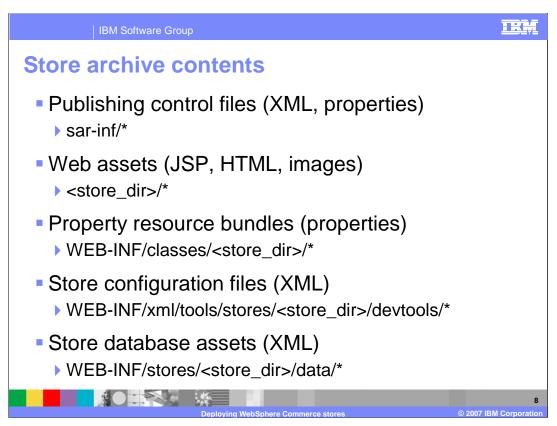

A store archive is an archive file like a JAR or ZIP file and can be manipulated using the same tools. An archive file contains publishing control files, Web assets, property resource bundles, store configuration files and store database assets. The slide shows the relative path to each type of files within the archive.

The publishing control files contain information about the store archive that is used when the store archive is published.

The Web assets are the files used to create your store pages, such as HTML, JSP files, images, graphics, and include files.

The property resource bundles are locale specific files containing all of the translated text that appears on store pages.

The store configuration files are XML files used by WebSphere Commerce Accelerator to configure the store at run-time. The XML files located under this directory describe options for changing the store flow, store style, store logo, and store text.

The store database assets are XML files containing the data to be loaded into the database to define the store, its catalog, tax, shipping, and other configuration data. Most of these XML files are loaded into the database during publishing using the loader package. Some exceptions include optional payment assets that contain configuration information used to integrate the store with Commerce Payments and trading assets that define account and contract information for stores. To configure these exceptions, special commands are used during publishing.

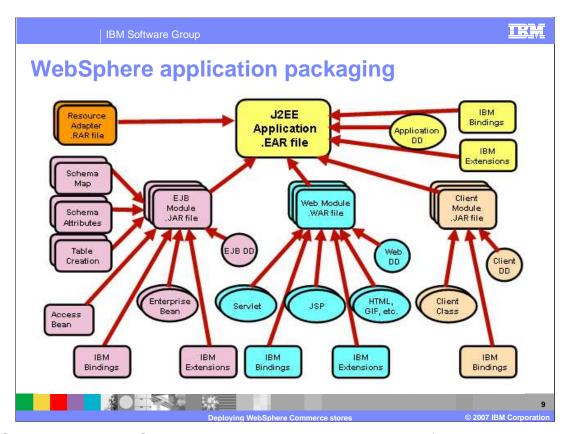

WebSphere Application Server V6.0 supports the J2EE 1.4 specification. A J2EE application is packaged in an enterprise archive, a file with a .EAR extension. The application has a deployment descriptor, shown here as Application DD, allowing configuration to a specific container's environment when deployed.

J2EE components are grouped in modules, and each module has its own deployment descriptor.

EJB modules group related Enterprise Java Beans in a single module. The EJB modules are packaged in Java Archive (JAR) files.

Web modules group servlet class files, JSPs, HTML files, and images. They are packaged in Web application archive (WAR) files.

Application client modules are packaged in Java archive (JAR) files.

Resource adapter modules provide integration support using the Java 2 Connector Architecture (J2C or JCA). They are packaged in resource adapter archive (RAR) files.

WebSphere Application Server enhances the J2EE Application EAR file with IBM Bindings and Extensions. These adapt the generic J2EE application to the WebSphere Application Server environment.

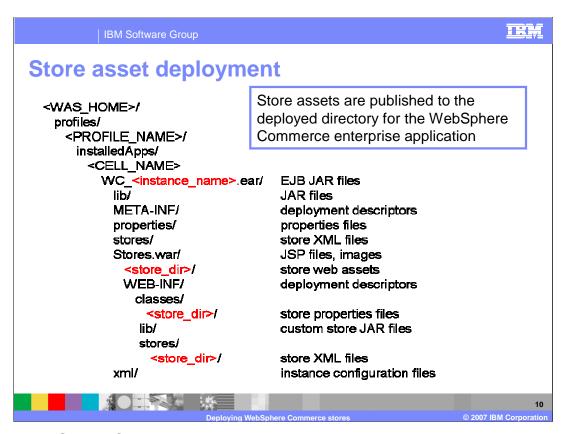

When a WebSphere Commerce server instance is created, an enterprise application is created and deployed to WebSphere Application Server. The WebSphere Commerce enterprise application is deployed to an EAR directory WC\_<instance\_name>.ear. Within that directory, there are the EJB module, JAR files, and WAR directories for the Web modules.

The Stores.war Web module contains all Web assets for storefront functionality. The new Web assets for a specific store should be added to the Stores.war directory. Ideally, these assets should be put in a store specific subdirectory to prevent conflicts if there are multiple stores on the same system. In addition, store properties files should be located under the Stores.war/WEB-INF/classes subdirectory.

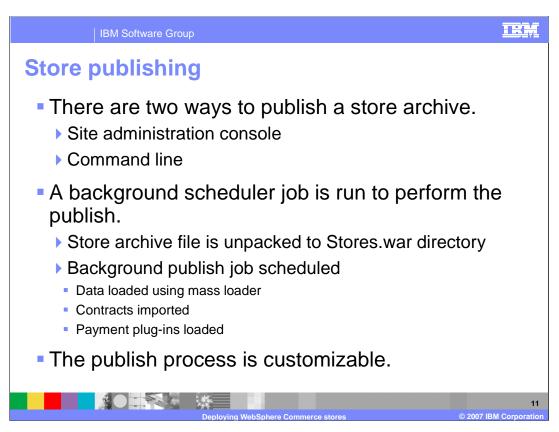

A store archive can be published using the Administration Console or the command line. The publishing process runs as a background job controlled by the scheduler. Before the job is scheduled, the files are unpacked and updated with user-supplied values. The publish process loads the data assets.

It is possible to customize the publish process which provides a great degree of flexibility for creation of new kinds of business model that depend on specialized assets.

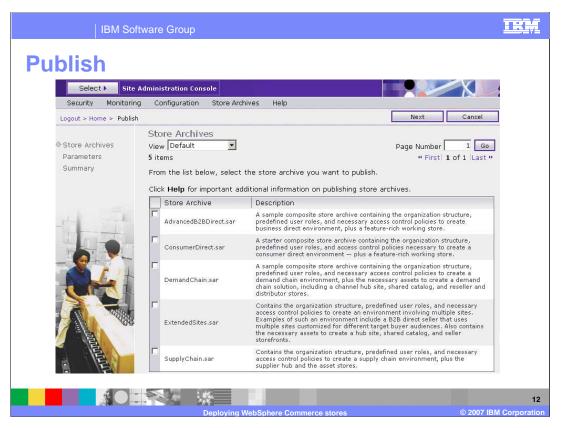

To publish a store archive, log on to the Administration Console and select Site, then select the **Store Archives** and **Publish** option.

From the Store Archives page, the default View is Default. This view lists the composite store archive files for each Business Model.

You can also select a specific Business Model from View drop-down menu. You will see a list of all store archive files for the selected Business Model including composite store archive files and component store archive files.

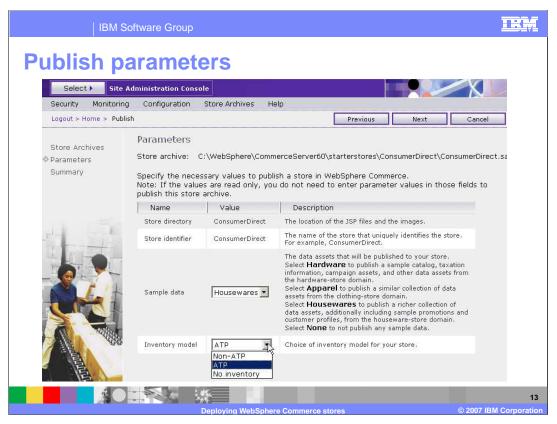

To utilize the models with the most functionality, you should publish the Consumer Direct starter store with the HOUSEWARES catalog, and you should publish the AdvancedB2BDirect starter store with the HARDWARE catalog.

The publish parameters are controlled by the sar-inf/store-refs.xml file in the store archive. The composite store archives do not allow you to override many of the default parameters. You can only choose which catalog data you would like to publish and which type of inventory should be used. There is also a choice to publish the store archive without sample data allowing the catalog to be loaded from scratch without deleting data from the starter store.

The component store archives allow you to make more changes. For example, you can modify the parent organization and store directory.

Clicking the **Next** button will take you to the summary page where you can verify the values entered and start the publishing process.

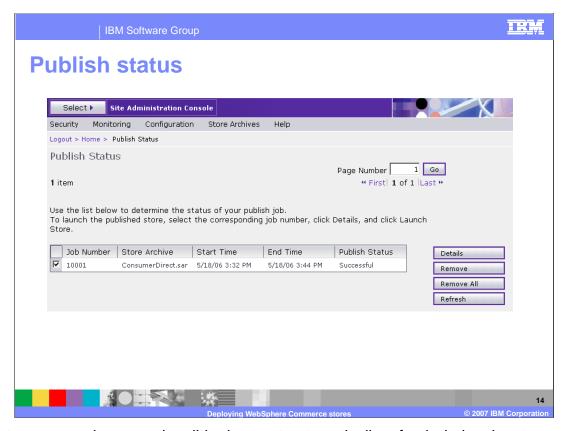

The status page shown on the slide does not automatically refresh during the store publish. Click **Refresh** button to refresh the publishing status. Alternatively, select the **Job Number** and click **Details** button. The page will refresh every 20 seconds to display the current publish status.

The **Remove** option removes the scheduler job log entry only. It does not remove the store.

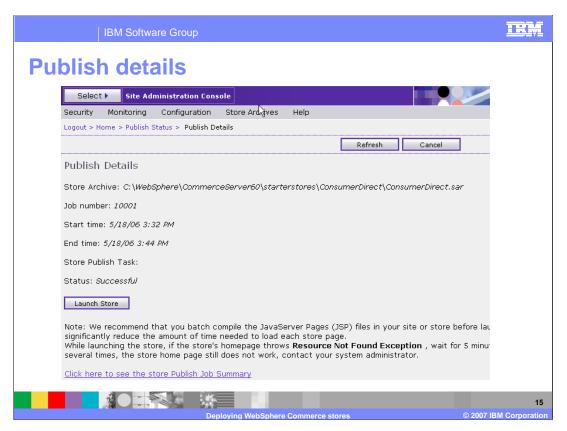

When the store is published, you can click on the **Launch Store** button to launch the store home page. The URL is typically very long so you should bookmark it in your browser for easier access.

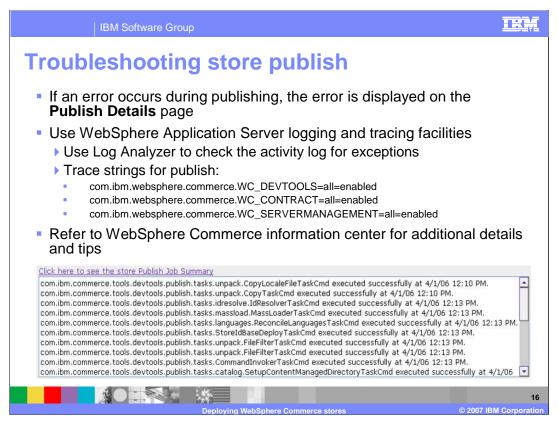

The store **Publish Details** page displays step-by-step results of the actions being performed. This will keep you up to date with what publishing step the process currently executes. It is also useful for problem determination.

There are three trace strings you can enable for in-depth troubleshooting.

Enable WC DEVTOOLS for store publish base code.

Enable WC\_CONTRACT for determining problems when loading accounts and contracts.

Enable WC\_SERVER\_MANAGEMENT for determining problems when copying the files using the EAR update utility.

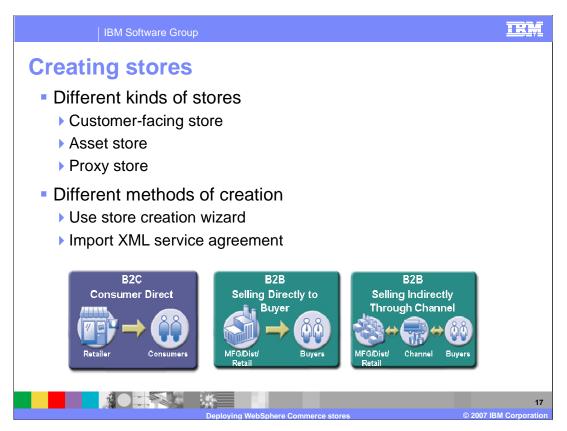

Store Archives allow you to create fully functional stores, which can serve as a baseline for the development of your own custom store. In WebSphere Commerce Enterprise, several business models allow multiple stores to exist for different purposes. For example, in a hosting or extended sites environment, multiple storefronts can be available. In a hosted environment, resellers can create and manage their own stores. In an extended sites environment, you can have multiple storefronts for different geographies. In a supply chain environment, you can pass shopping carts to a backend distributor for processing. In this case, you will need a proxy store to hold relevant data about the orders. In all of these cases, you will need different mechanisms for creating a store.

Asset stores contain collections of sharable resources (such as business artifacts, business processes, and storefront assets) that can be leveraged in other stores.

You can access the Store Creation Wizard from the WebSphere Commerce Accelerator for the business models in which it is supported. An XML service agreement for a distributor can be imported from the WebSphere Commerce Accelerator.

You can find more information on the topic in the WebSphere Commerce Information Center.

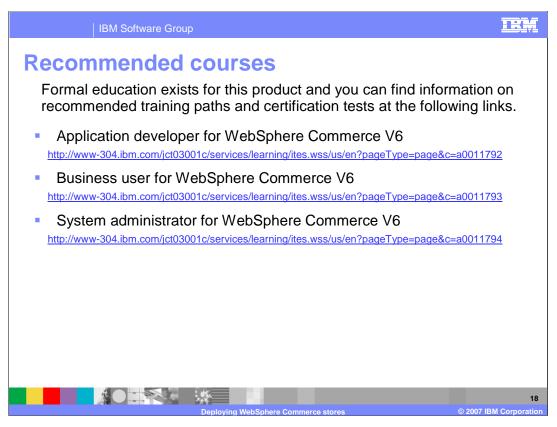

IBM provides the following training paths for the skill or certification you want to explore.

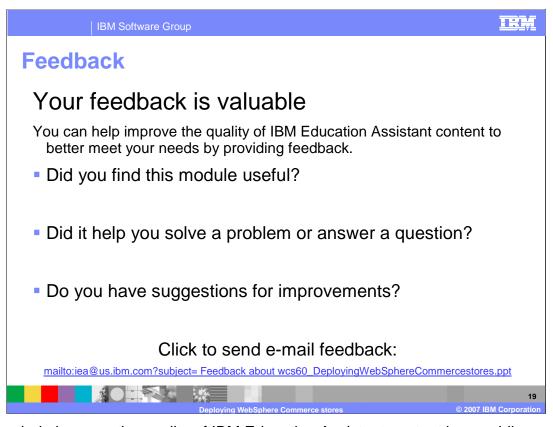

You can help improve the quality of IBM Education Assistant content by providing feedback.

IBM Software Group

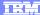

## Trademarks, copyrights, and disclaimers

The following terms are trademarks or registered trademarks of International Business Machines Corporation in the United States, other countries, or both:

IBM WebSpher

JSP, and all Java-based trademarks are trademarks of Sun Microsystems, Inc. in the United States, other countries, or both.

Product data has been reviewed for accuracy as of the date of initial publication. Product data is subject to change without notice. This document could include technical inaccuracies or typographical errors. IBM may make improvements or changes in the products or programs described herein at any time without notice. Any statements regarding IBM's future direction and intent are subject to change or withdrawal without notice, and represent goals and objectives only. References in this document to IBM products, programs, or services does not imply that IBM intends to make such products, programs or services available in all countries in which IBM operates or does business. Any reference to an IBM Program Product in this document is not intended to state or imply that only that program product may be used. Any functionally equivalent program, that does not infringe IBM's intellectual property rights, may be used instead.

Information is provided "AS IS" without warranty of any kind. THE INFORMATION PROVIDED IN THIS DOCUMENT IS DISTRIBUTED "AS IS" WITHOUT ANY WARRANTY, EITHER EXPRESS OR IMPLED. IBM EXPRESSLY DISCLAIMS ANY WARRANTIES OF MERCHANTABILITY, FITNESS FOR A PARTICULAR PURPOSE OR NONINFRINGEMENT. IBM shall have no responsibility to update this information. IBM products are warranted, if at all, according to the terms and conditions of the agreements for example, IBM Customer Agreement, Statement of Limited Warranty, International Program License Agreement, etc.) under which they are provided. Information concerning non-IBM products was obtained from the suppliers of those products, their published announcements or other publicly available sources. IBM has not tested those products in connection with this publication and cannot confirm the accuracy of performance, compatibility or any other claims related to non-IBM products.

IBM makes no representations or warranties, express or implied, regarding non-IBM products and services.

The provision of the information contained herein is not intended to, and does not, grant any right or license under any IBM patents or copyrights. Inquiries regarding patent or copyright licenses should be made, in writing, to:

IBM Director of Licensing IBM Corporation North Castle Drive Armonk, NY 10504-1785 U.S.A.

Performance is based on measurements and projections using standard IBM benchmarks in a controlled environment. All customer examples described are presented as illustrations of how those customers have used IBM products and the results they may have achieved. The actual throughput or performance that any user will experience will vary depending upon considerations such as the amount of multiprogramming in the user's job stream, the I/O configuration, to storage configuration, and the workload processed. Therefore, no assurance can be given that an individual user will achieve throughput or performance improvements equivalent to the ratios stated here.

© Copyright International Business Machines Corporation 2007. All rights reserved.

Note to U.S. Government Users - Documentation related to restricted rights-Use, duplication or disclosure is subject to restrictions set forth in GSA ADP Schedule Contract and IBM Corp.

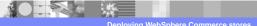

© 2007 IBM Corporation